# Android Facet Page

File | Project Structure | Modules - module - Android facet

# 匪

Use this page to configure individual settings of an Android facet attached to a specific module.

In this section:

- Common Android Facet options
- Structure Tab
- Compiler Tab

#### Common Android Facet options

In this area, configure Android platforms to build the application against, choose the platform to use in the current module, and enable or disable sharing the module source code and resources.

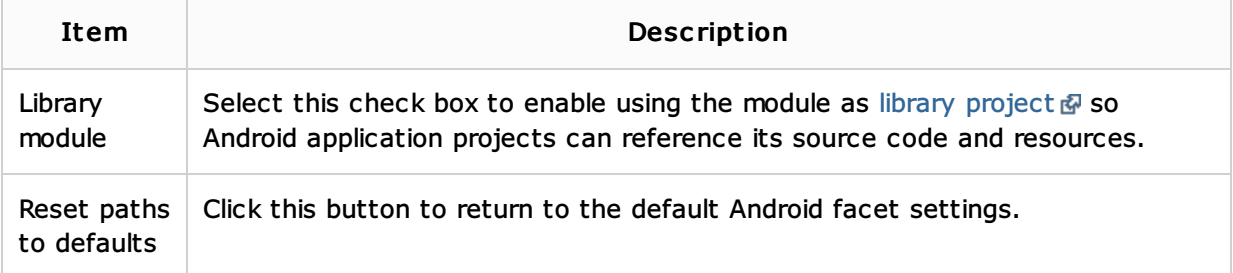

#### Structure tab

In this tab, specify the location of the key application components in the module tree structure. Based on these settings, IntelliJ IDEA supports code completion, resolves references, and provides other types of coding assistance.

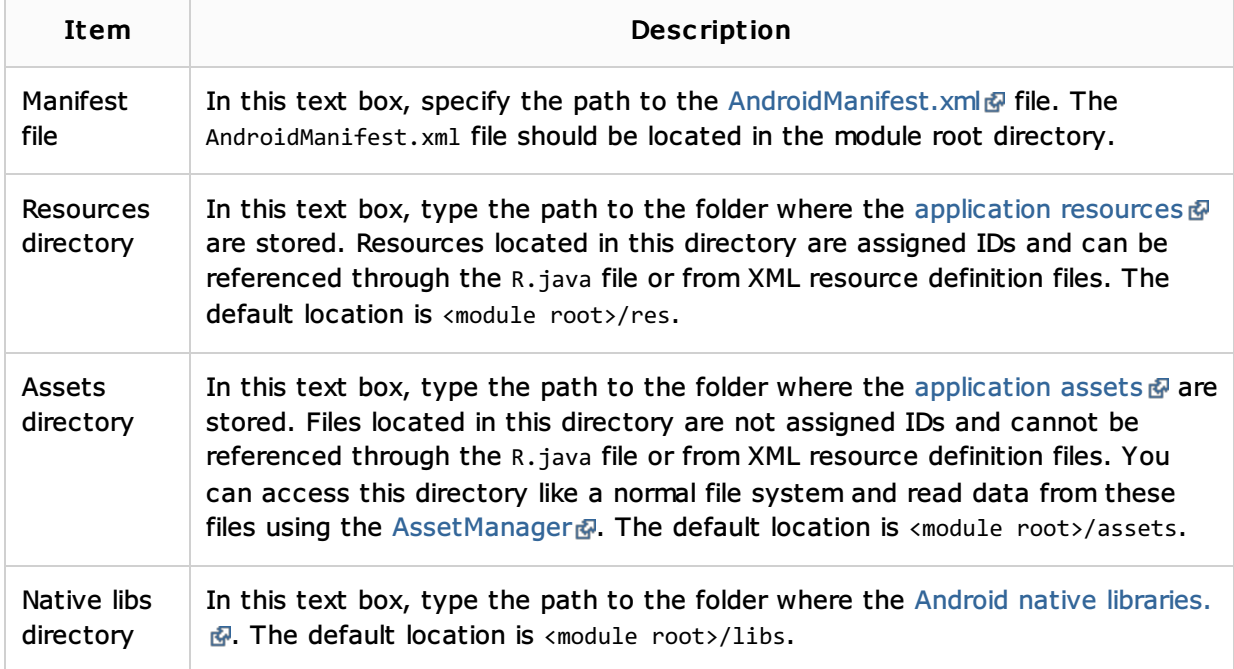

## Compiler tab

In this tab, configure the behaviour of various Android compilation tools.

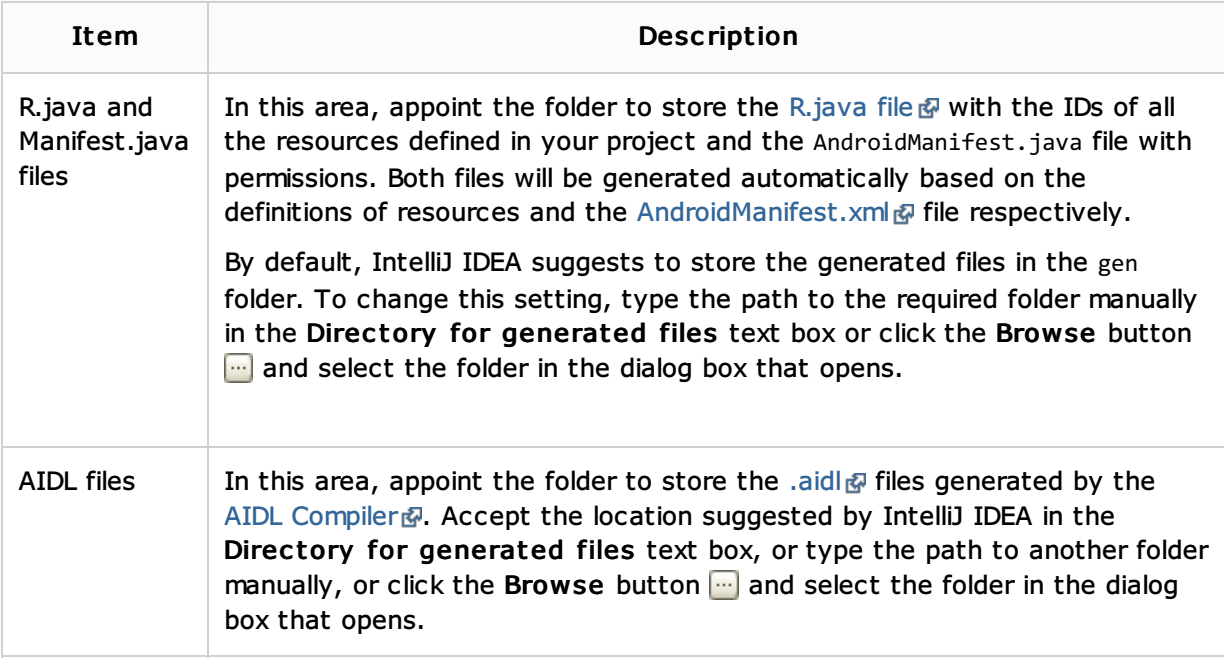

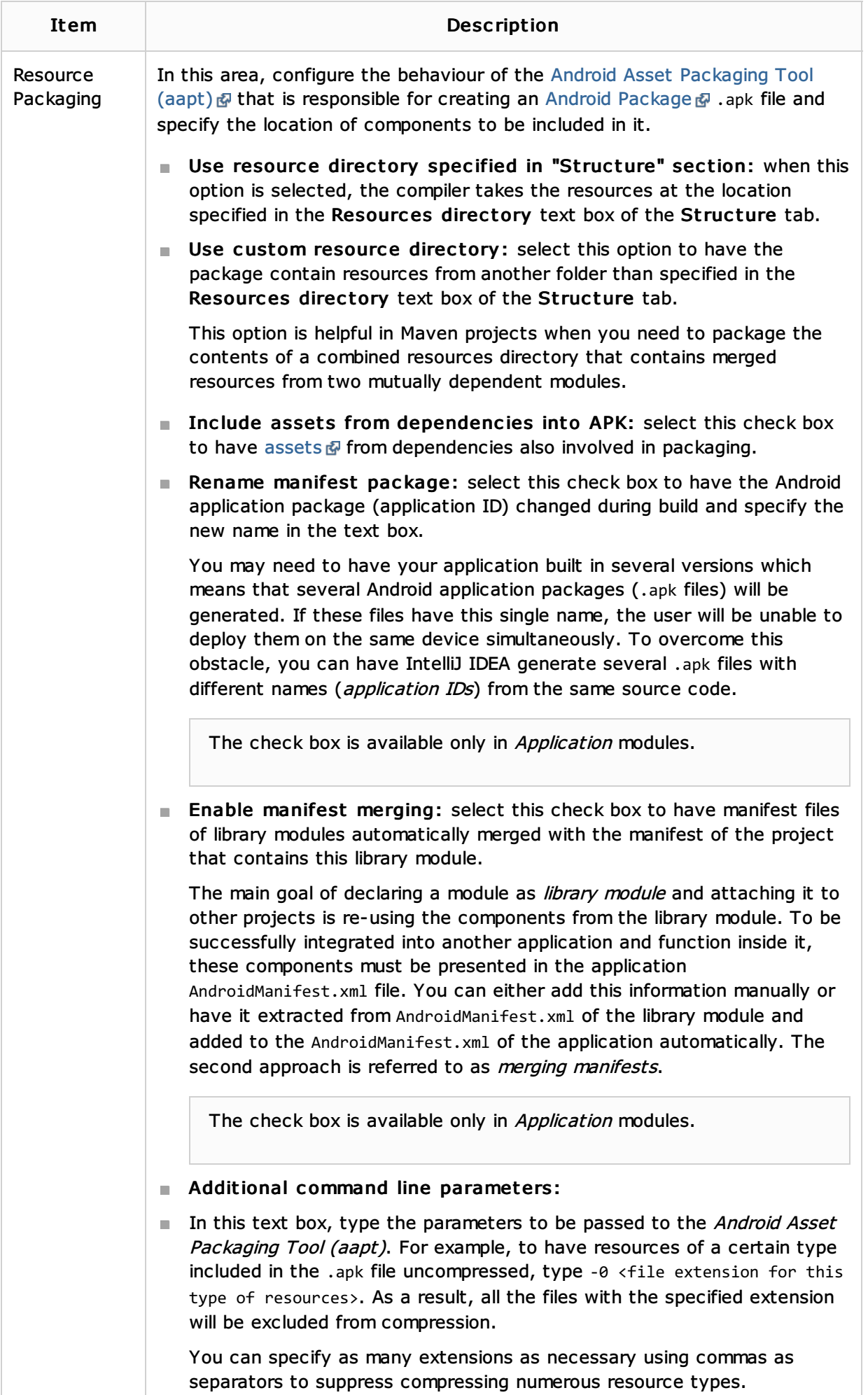

If the set of parameters does not fit the text box, click  $\blacksquare$  and type the parameters in the dialog box that opens.

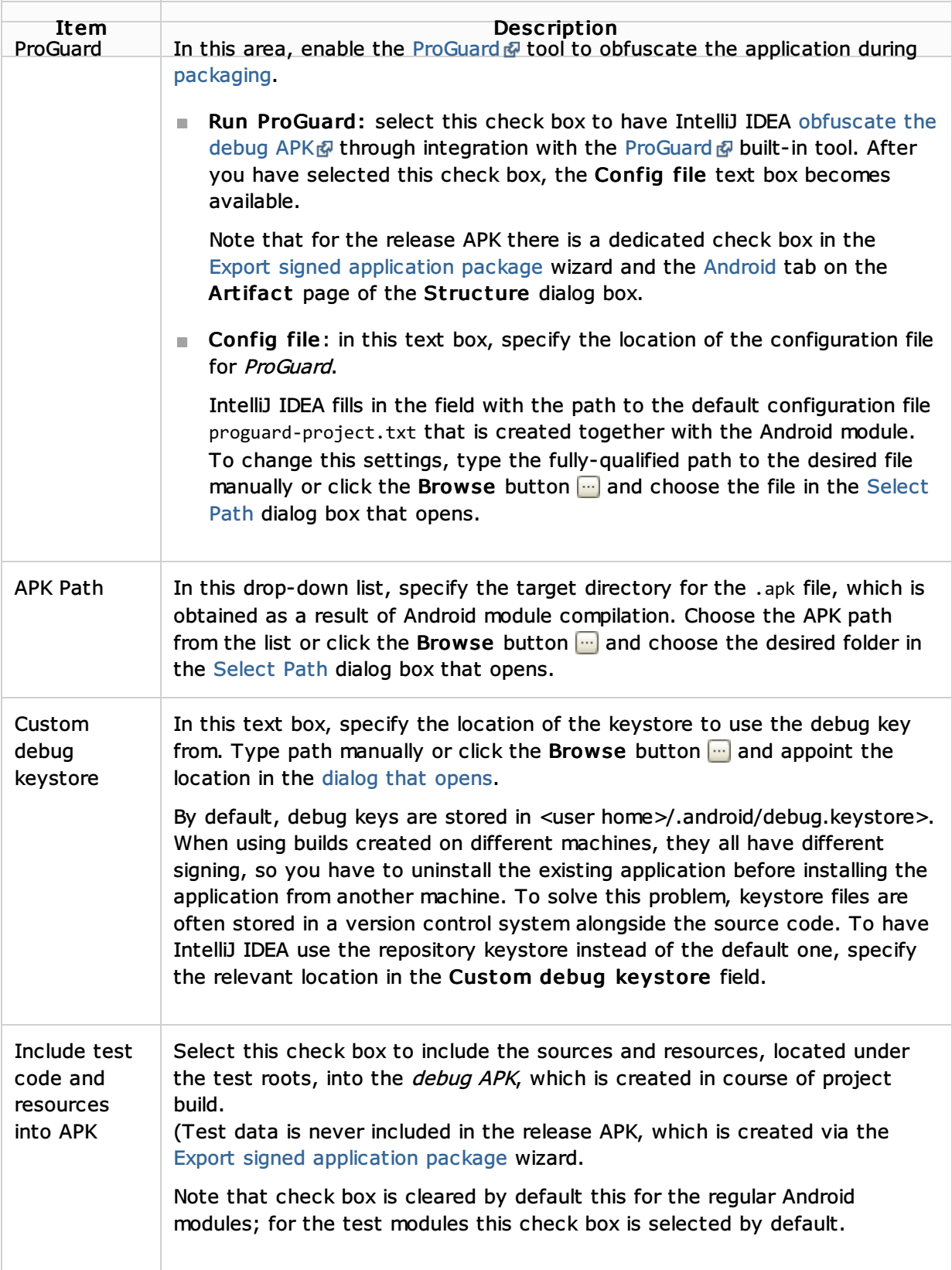

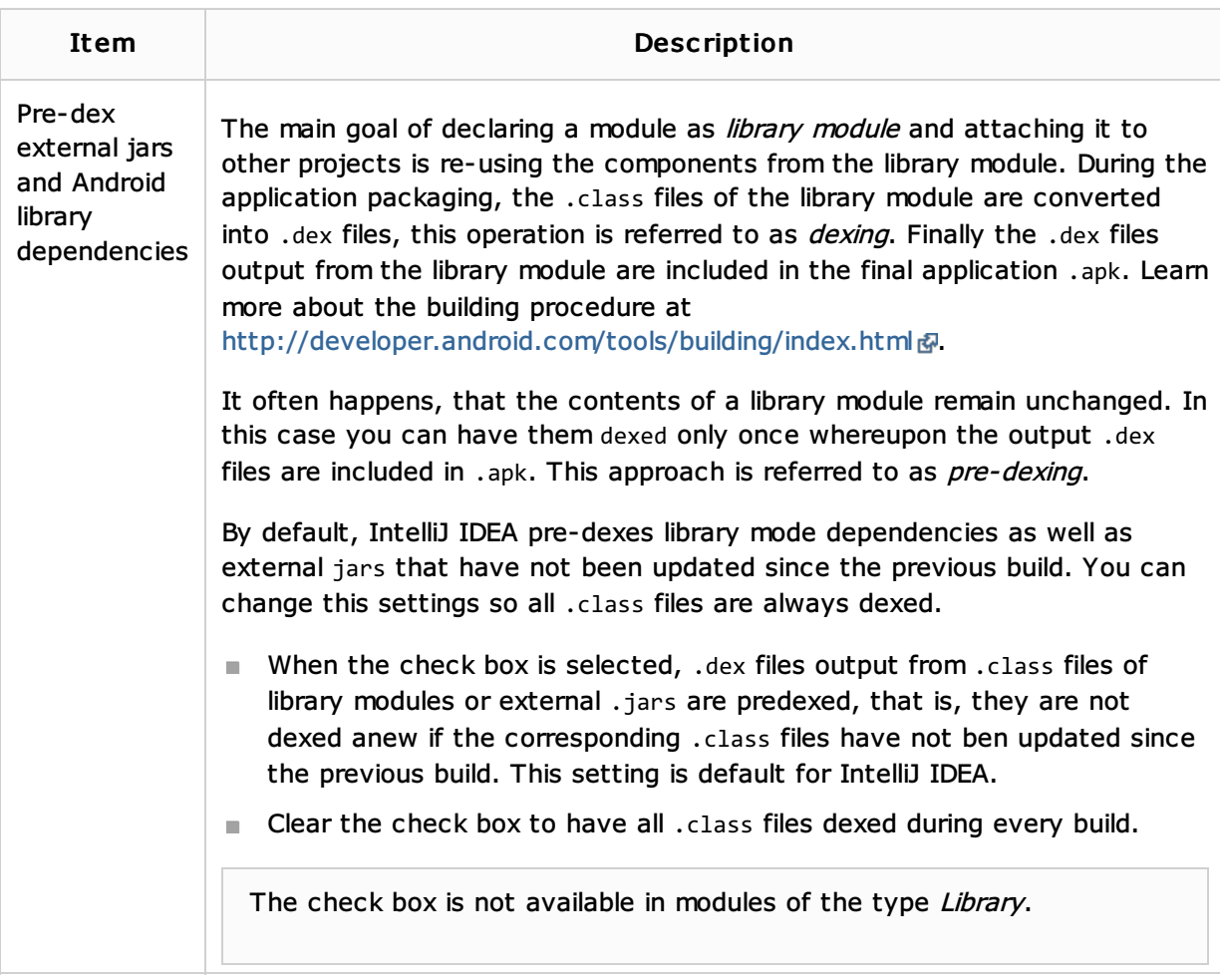

## See Also

#### Procedures:

- **Enabling Android Support**
- **IN** Sharing Android Source Code and Resources Using Library Projects

#### Reference:

**Android Reference** 

## External Links:

- http://developer.android.com/guide/index.html ?
- http://developer.android.com/guide/developing/tools/proguard.html  $\blacksquare$

#### Web Resources:

Developer Community